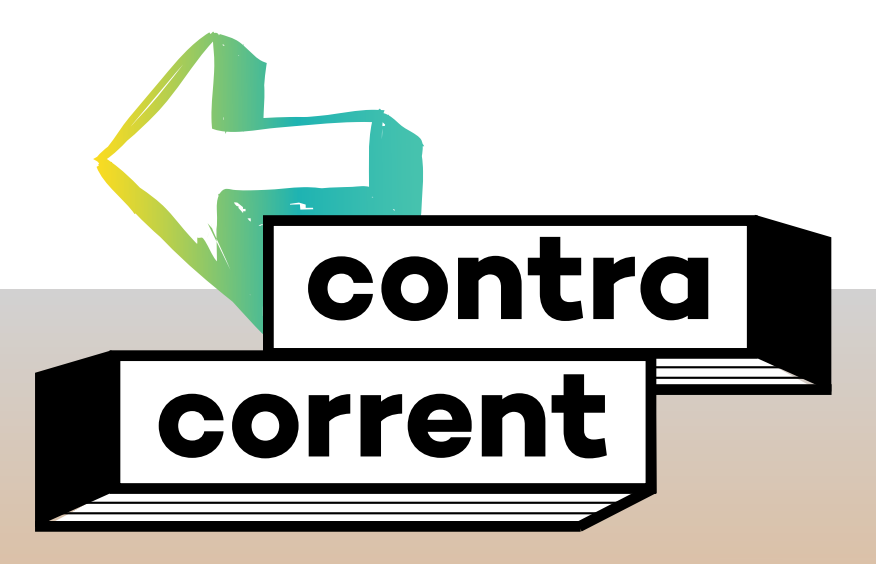

**Programa de prevenció del consum de tabac, alcohol i cànnabis**

**ITINERARI 1 INSTRUCCIONS KAHOOT**

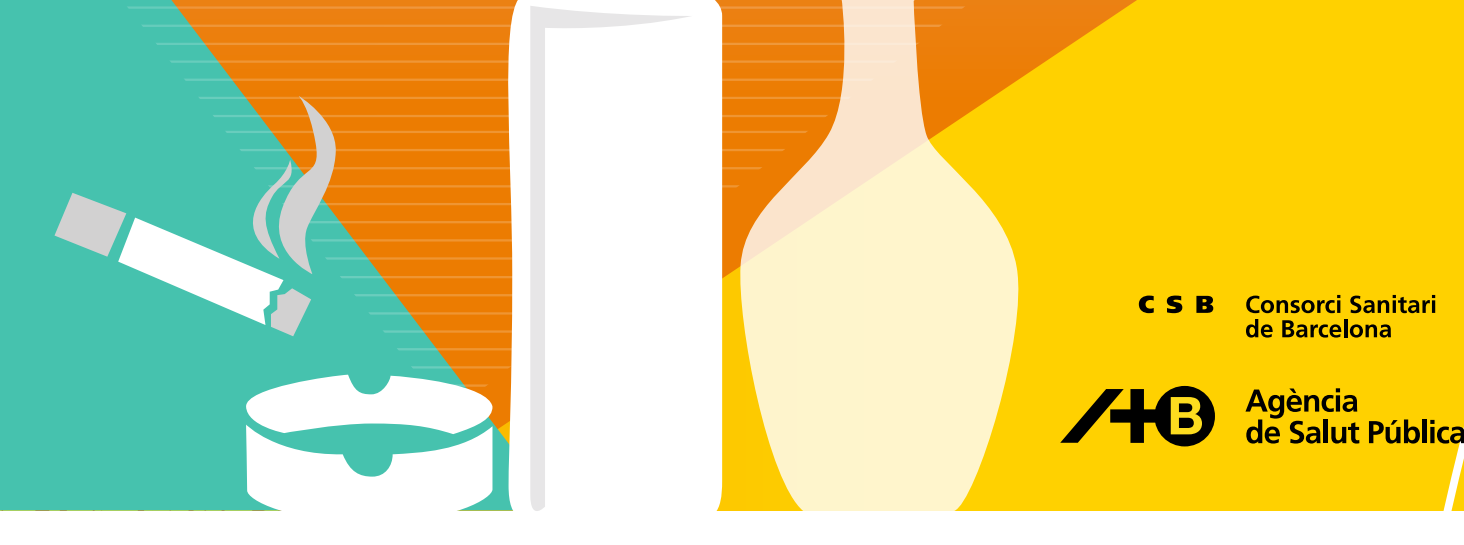

# **Contracorrent. Programa de prevenció del consum de tabac, alcohol i cànnabis**

Aquest programa és el resultat de l'actualització del programa Pase.bcn i el programa Sobre canyes i petes.

Autors/es del programa PASE.bcn: Carles Ariza, Olga Juárez, M. Salut Ferrer,

Autors/es del programa Sobre canyes i petes: Carles Ariza, Anna Pérez, Francesca Sánchez, Marta Diéguez, Olga Juárez

Redacció de l'actualització: Eva Oliva, Anna Pérez i Olga Juárez

#### Col·laboradors/es:

Carles Ariza, Ferran Daban, Inmaculada González, Irene Garcia, Kilian González, Núria López, Maribel Pasarín, Natàlia Sagarra, Isabel Sala i Francesca Sánchez.

### Agraïments:

A tot l'equip de professionals del Servei de Salut, Escola i Comunitat (SESEIC) i del Servei de Salut i Barris (SESiB) per les seves aportacions i a tot el professorat i alumnat que, any rere any, han desenvolupat els programes PASE.bcn i Sobre Canyes i Petes i han fet les seves propostes mitjançant les avaluacions i entrevistes i a la Núria Martínez per tot el seu suport.

#### **© 2023 Agència de Salut Pública de Barcelona**

Tots els drets reservats. No es permet la reproducció total ni parcial de las imatges o textos d'aquesta publicació sense una autorització prèvia.

www.aspb.cat

**Edita:** Agència de Salut Pública de Barcelona. 1a edició, 2023

**Ideació del nom del programa:** TEMPO agencia

## **Disseny gràfic:** OM Disseny

Aquesta publicació està impresa en paper òfset (DNS Performance) de 80gr procedent de boscos amb certificat de gestió forestal sostenible i amb compensació de CO $_{\textrm{\tiny{2}}}$ del procés de producció del producte per la transició energètica o la repoblació forestal.

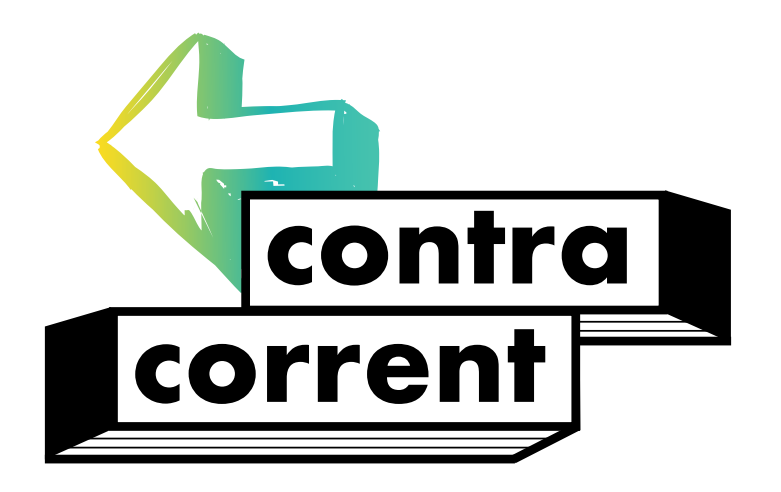

**Programa de prevenció del consum de tabac, alcohol i cànnabis**

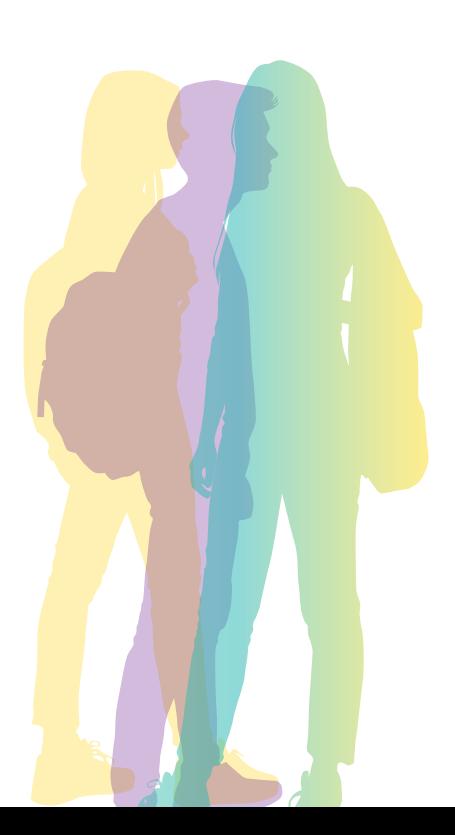

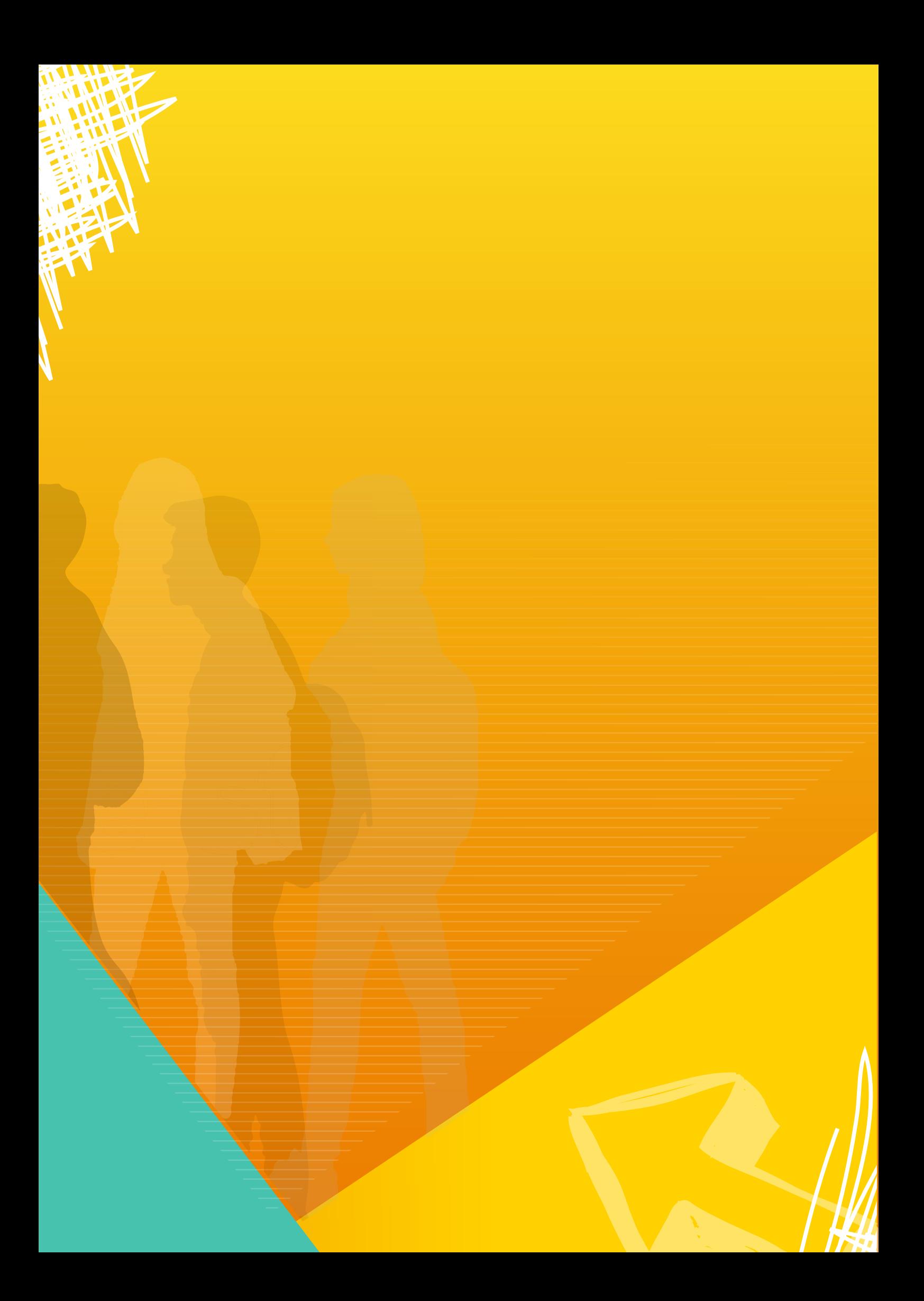

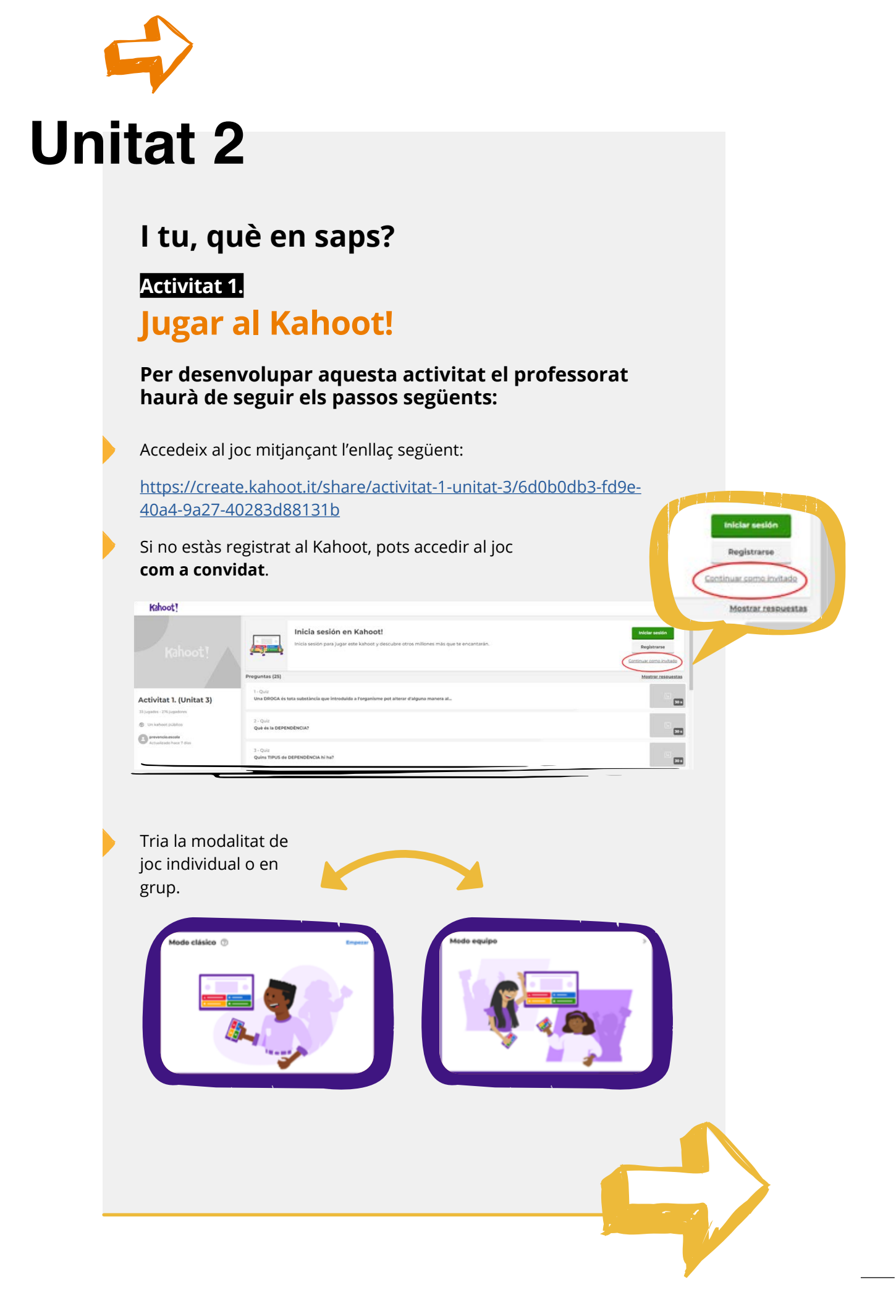

Un cop seleccionada la modalitat, el programa proporciona un PIN de joc que s'ha de fer arribar a l'alumnat. PIN de juego: Únete en www.kahoot.it 629 670 o con la app de Kahoot! Kahoot! L'alumnat ha d'accedir al web [www.kahoot.it](mailto:www.kahoot.it?subject=) Cal introduir el PIN per iniciar el joc. PIN de juego Ingresar Kahoot! Nombre ¡Listo, vamos! PIN de juego .<br>Únete en **www.kah**<br>o con la **app de Kah** 786 6653 **6** Empezar Kahoot! **Participant 1 Participant 2** El professorat podrà visualitzar a la pantalla els noms de les persones participants o dels grups. Un cop l'alumnat estigui preparat per jugar, es pot començar el joc fent clic a "Començar".

Per poder-hi jugar, el professorat haurà de compartir la pantalla per tal que l'alumnat pugui llegir les preguntes.

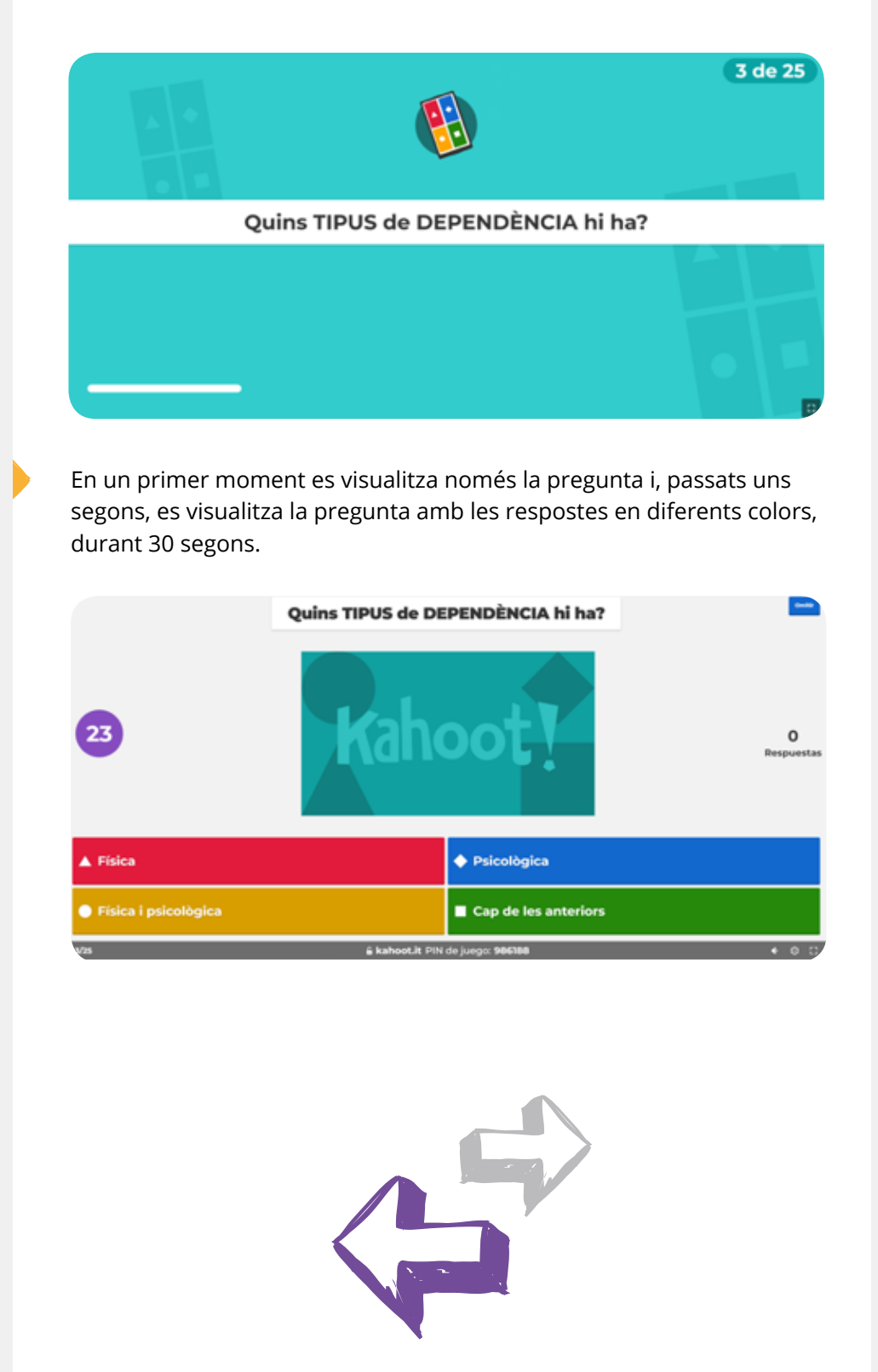

Per poder-hi jugar, el professorat haurà de compartir la pantalla per tal que l'alumnat pugui llegir les preguntes.

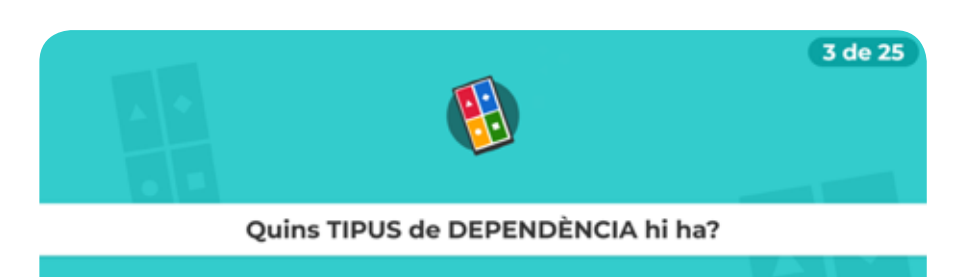

En un primer moment es visualitza només la pregunta i, passats uns segons, es visualitza la pregunta amb les respostes en diferents colors, durant 30 segons.

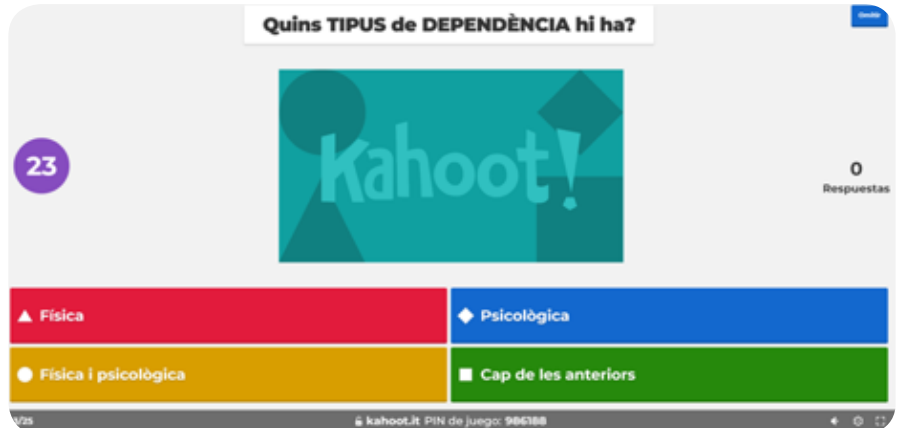

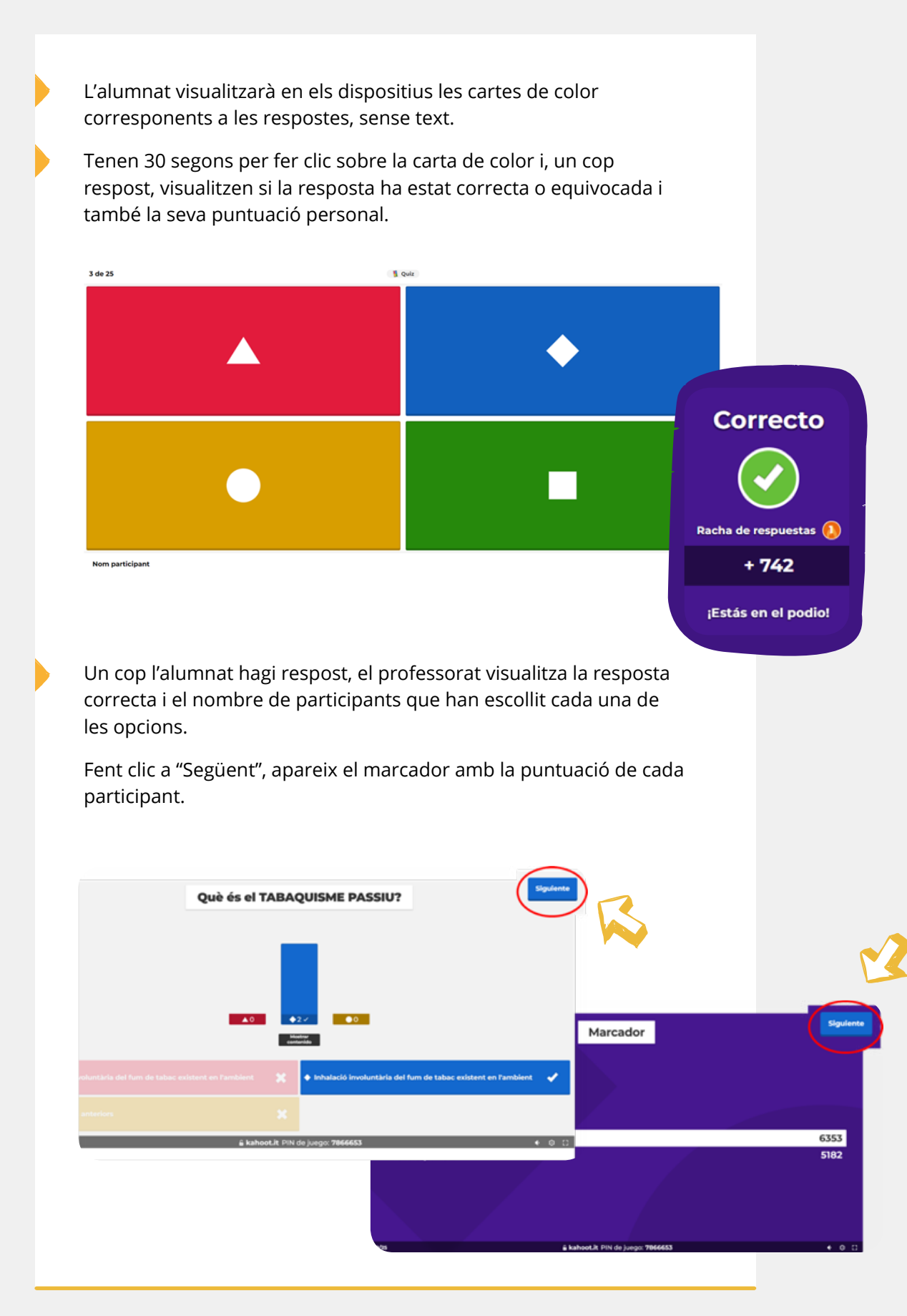

En acabar el joc, al dispositiu del professorat es visualitza el podi, i finalment el resum de les preguntes difícils.

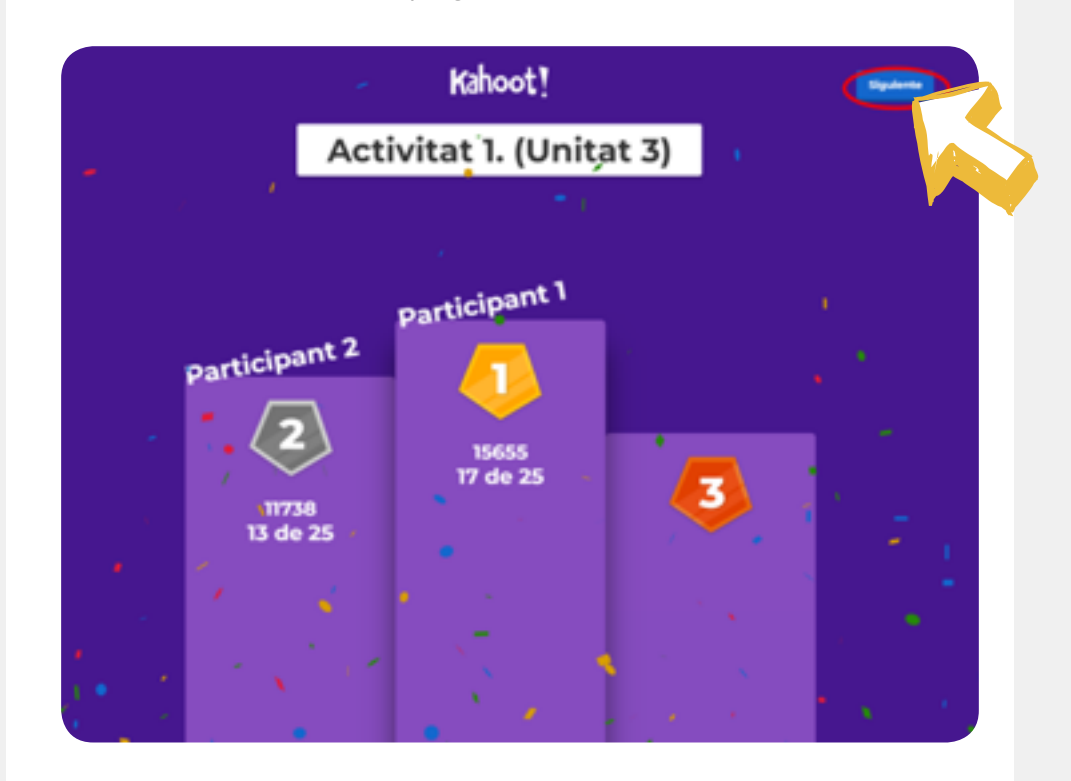

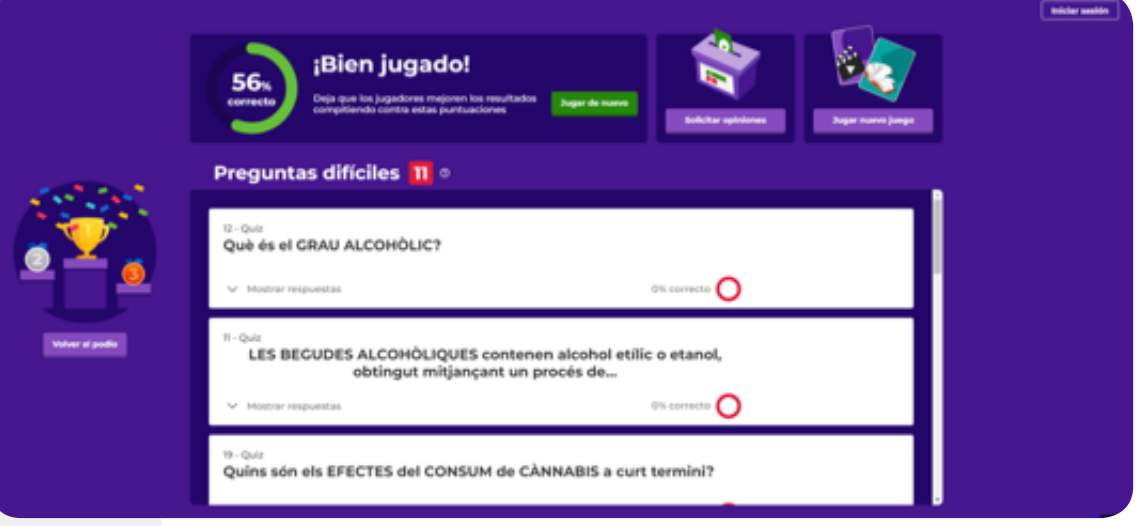

Es poden revisar les preguntes difícils i fer clic sobre "Mostrar respostes".

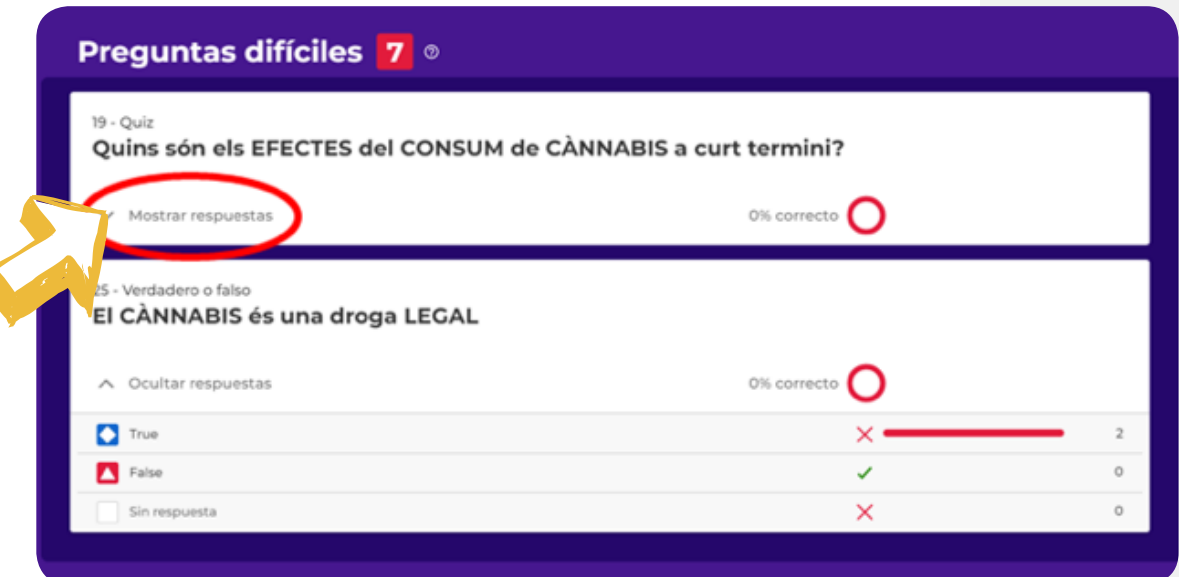

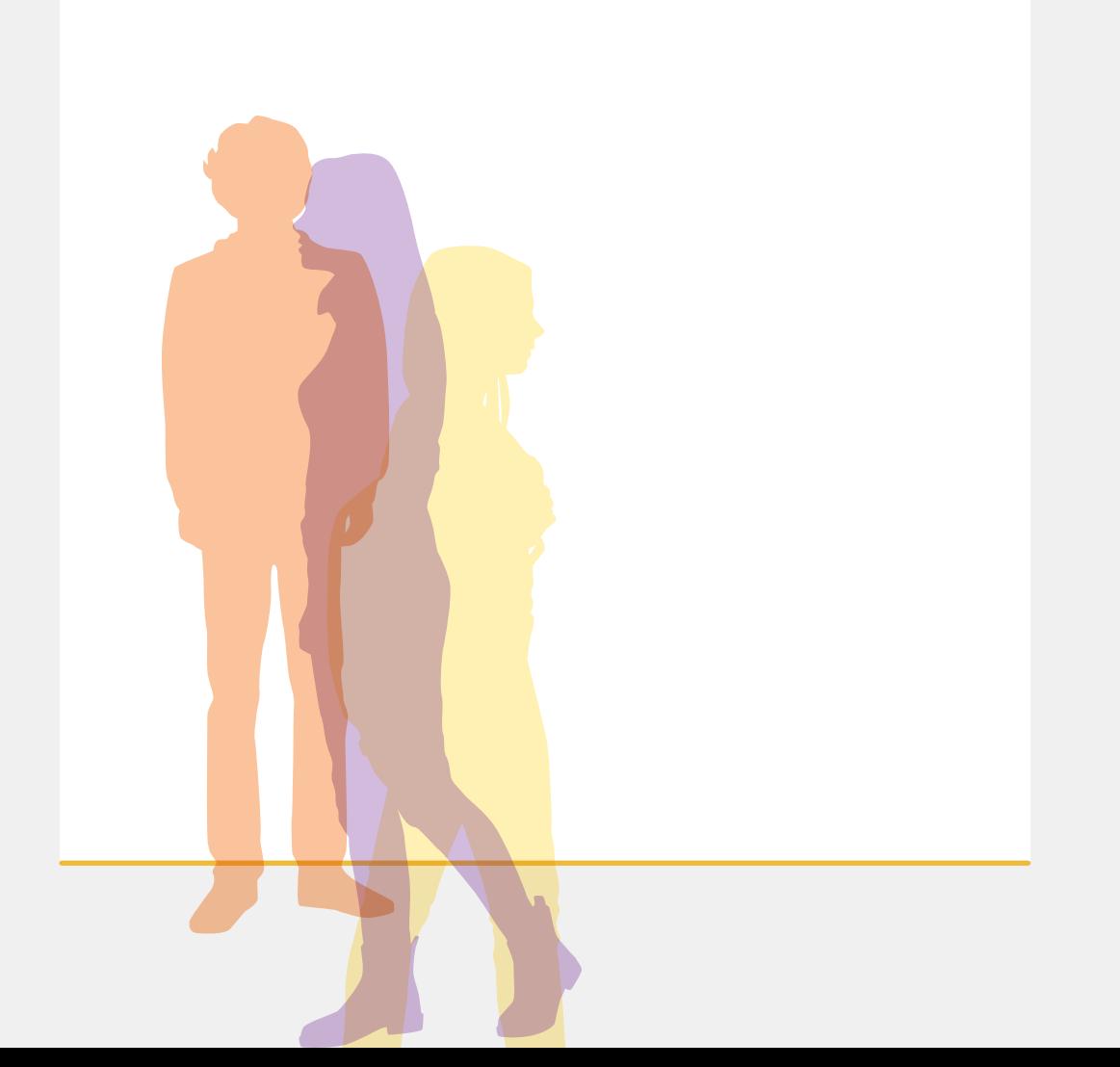

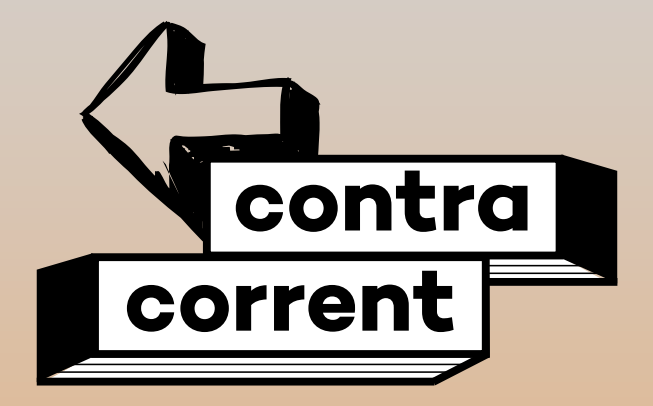

**C S B** Consorci Sanitari<br>de Barcelona

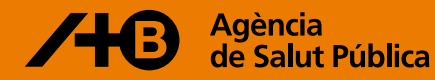